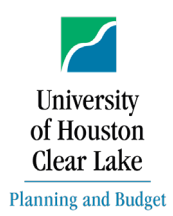

### **Major Changes to policy**

- Long Description field starts with a 12-digit description number (refer to Procedures before approving a budget journal)
- $\div$  Line description field starts with a 6-digit description number (refer to Procedures before approving a budget journal)
- $\clubsuit$  Reports for supporting documentation cannot be older than 48 hours

#### **Guidelines**

- 1. Budget Journals are to be approved by Planning & Budget within 24-48 hours from the time they are entered into the workflow unless the budget entry is denied.
- 2. DBA/CBAs should not exceed the max allotted threshold for budget entries.
	- Threshold limit: 8 budget journals per month
- 3. Combine all budget adjustments as applicable on one budget journal entry instead of doing multiple budget journals.
- 4. Backup documentation should not be older than 48 hours when the budget entry is pushed into workflow and landed on Planning & Budget's workflow list.

#### **Procedures before approving a budget journal**

Check the following items before approving a budget journal into the workflow:

- 1. Budget Header tab
	- Check the Date, Fiscal Year, and Period. Make sure the date is within the current month (i.e., not a back-dated budget journal unless approval is granted from Planning & Budget).
	- Check the Ledger Group.
	- Check Budget Entry Type Original or Adjustment.
		- o Original (Base) entries are made mainly for permanent position changes. In rare instances, other base changes are made but must be approved by Planning & Budget first.
	- Check the Long Description
		- o A 12-digit unique description number (ex. **C0103B230112**) is used at the beginning of the budget header description field. Consists of the following:
			- Division or Unit Department Code (**C0103)**
			- BYY stands for Budget year (**B23)**
			- Date format MMDD (**0112)**
			- **E** After the unique description number, provide an explanation of what is occurring in the budget journal
- 2. Budget Lines tab
	- Budget journals must balance.
		- o If revenue is increased, the expense must be increased or revenue decreased.

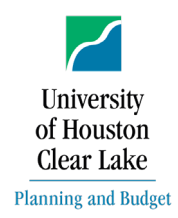

# **Budget Journal Approval Process**

- $\circ$  The Debits and credits should equal each other (debits = credits) on an ORG or between a matching REVEST/ORG budget journal entry.
- Budget cannot be transferred across funds. Exceptions to this rule are those funds transferred from Ledger 1 to Ledger 7 and vice-versa, and possible transfers across Ledger 4 cost centers.
- Budget Accounts (nodes) with "B5xxx" can be used only with the ORG or PROJ GRT ledger groups.
- Budget Accounts (nodes) with "B4xxx" can be used only with the REVEST ledger group.
- Speed Types should be used instead of inputting the Fund, Department ID, Program, and Project/Grant ID manually.
	- o Will prevent invalid Chartfield combinations or the budget being placed on an inactive cost center which will cause fund reconciling issues.
- A 6-digit unique reference number (ex. **011201**) is used at the beginning of the line description field. The unique reference number consists of MMDDSS (Month, Day, Sequence #).
	- o The unique reference number will relate to the transfer of budget between nodes or cost centers.
		- The sequence number will start over each day so departments, units, or divisions should not need to keep a log.
	- o An explanation after the unique reference number should explain what is happening with the budget transaction.
	- o Some common shortened words:
		- $\blacksquare$  Transfer = TFR
		- $\blacksquare$  Fund Equity = FE
	- Example = **011201 TFR to B5039; 011201 TFR to ST 17158**
- "Original" (base) budget journals must be in whole dollars the amounts.
- For State and 2064 funds, cannot move S&W funds to M&O without approval from Planning & Budget.
- For Fringe on 2064, cannot move to any other node without approval from Planning & Budget.
- 3. Documents tab
	- There must be enough budget in the budget account (node) on the cost center to transfer from. This entry must be supported by the 1063.2 or 1074.1 reports.
	- There must be proof of income for increasing the revenue budget.
	- Check to make sure there is enough BBA on the backup documentation to cover the transactions.

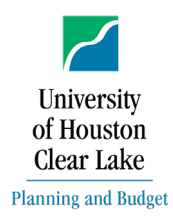

- Backup Documentation:
	- $\circ$  Should not be older than 24-48 hours from the time they are pushed into workflow and land on Planning & Budget's workflow list.
	- o Reports are run through the current period/year.
	- o ORG 1074.1 or 1063 for the cost center decrease; 1033A if budgeting Fund Equity.
	- o REVEST (non B4035) 1074.1 showing the received revenue.
	- o REVEST (B4035) 1033A (Unbudgeted Fund Equity with Expense/Revenue Budget). Refer to the Unbudgeted fund equity column.
	- $\circ$  ORG and/or REVEST (new) Documentation showing funds are forthcoming and/or a copy of the check.
	- $\circ$  PROJ GRT 1074.1 for the cost center decrease; 1033A when budgeting Fund Equity.
	- o Anticipated revenue maybe be budgeted, if the department includes a justification.
	- o For original budget journals, make sure there is enough "Base" budget for the transaction, not just enough BBA.
- 4. Approval tab
	- If the journal(s) meet the above criteria then it can be approved and then posted.
	- If the journal(s) do not meet the above criteria, then deny the journal and enter a comment as to why it is being denied.

## **Procedures to approve or deny a budget journal (Planning and Budget Steps)**

If a proper review of the budget journal has been done from the steps above, then the budget entry may be approved. There is a 2-step process to approve a budget journal.

- 1. From the Approval 2 tab, select "Approve" and then click "Apply" to approve the budget journal.
	- o To deny, select "Deny" and then click "Apply" to deny the budget entry. Do not follow the next steps if the budget entry is denied.
- 2. PS will automatically take you to the Budget Lines tab. Next to Process, click the drop-down arrow, and select "Post Journal."
	- $\circ$  If the budget journal processes, the Budget Header Status will change from "none" to "Posted." This means the budget journal has posted to the general ledger.
	- $\circ$  If the budget journal fails posting it will return a status of "V". A status of "V" indicates there is not sufficient BBA to process the budget journal. Print the budget journal and resolve amount-based error with the department.

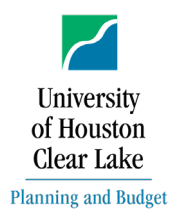

**Budget Journal Approval Process**

- 3. Enter and submit a GL journal entry for budget journals that transfers budget between cost centers. See "GL Journals for Budget Journal Transfers across Cost Centers" for details.
- o All budget journals that transfer funds between cost centers require a GL Journal Entry. (Exceptions: All 1XXX – except 1008, & 2064).